# **Some Architect's Perspective Algorithms and Utilities**

**Don Lancaster Synergetics, Box 809, Thatcher, AZ 85552 copyright c2008 pub 5/08 as [GuruGram](http://www.tinaja.com/gurgrm01.asp) #90 <http://www.tinaja.com> [don@tinaja.com](mailto:don@tinaja.com) (928) 428-4073**

**C**lassic studio view cameras had a number of adjustments on them that allowed image corrections. One of these was a centered **vertical tilt** on the film plane back. Used properly, this tilt could make the sides of buildings (and telephone poles in particular) perfectly vertical. Such an intentional distortion is often called an **Arcihtect's Perspective**.

Today, the same effect can look quite good on **[eBay](http://cgi6.ebay.com/ws/eBayISAPI.dll?ViewSellersOtherItems&userid=abeja&completed=0&sort=2&since=-1&include=0&page=1&rows=100)** product photos…

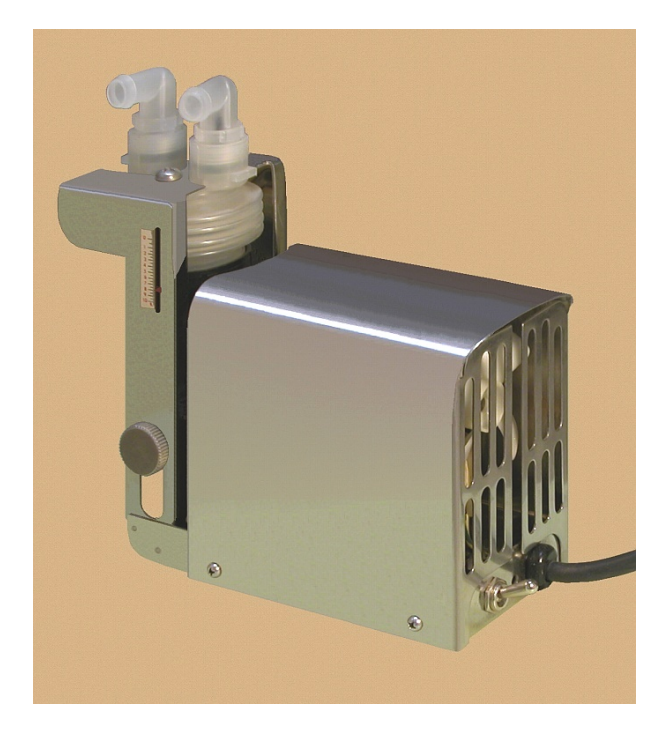

Note how the vertical edges in the image are in fact vertical. I've long had a set of perspective correction utilities available for your use.

Such as **[KEYCOR01.PSL](http://www.tinaja.com/glib/keycor01.psl)** which we reviewed in the **[Image Keystone Correction](http://www.tinaja.com/glib/keycor01.pdf)** of **[GuruGram #55](http://www.tinaja.com/gurgrm01.asp)**. Or our earlier **[SWINGT01.PSL](http://www.tinaja.com/psutils/swingt01.psl)** which we reviewed in the **[Digital](http://www.tinaja.com/glib/swingtlt.pdf)  [Camera Swings and Tilts](http://www.tinaja.com/glib/swingtlt.pdf)** back in **[GuruGram #15](http://www.tinaja.com/gurgrm01.asp)**.

Sadly, these utilities had a flaw in that they would introduce **curvature distortion** for higher tilt values. This was caused by attempting to work one pixel line at a time when rewriting the **[bitmaps](http://www.tinaja.com/glib/expbmp.pdf)**.

With our latest **[AOSUTIL1.PSL](http://www.tinaja.com/psutils/aosutil1.psl)** utilities first described in our **[Bitmap to PS Array](http://www.tinaja.com/glib/bmp2psa.pdf)  [Conversions](http://www.tinaja.com/glib/bmp2psa.pdf)** of **[GuruGram #84](http://www.tinaja.com/gurgrm01.asp)** and enhanced upon here, it is now possible to do true image remapping in both **X** and **Y** directions at the same time. While greatly reducing any distortions for higher amounts of correction.

A new **[ARCHPER1.PSL](http://www.tinaja.com/psutils/archper1.psl)** utility set is now available that does these improved Architect's Perspective corrections for you. It takes an existing .BMP image , makes suitable tilt and keystone modifications, and then resaves as a new and corrected .BMP image. You use this utility by reading it as an ordinary ASCII textfile, modifying some data values in a textfile or editor, and then sending it to **[Acrobat Distiller](http://www.tinaja.com/acrob01.asp)**.

#### By **[Using Acrobat Distiller as a PostScript Computer](http://www.tinaja.com/glib/distlang.pdf)**.

While the utility is written in **[PostScript](http://www.tinaja.com/post01.asp)** and optionally uses my **[Gonzo Utilities](http://www.tinaja.com/glib/gonzotut.pdf)**, no knowledge of PostScript programming is required for routine use.

One Gotcha:

 **Acrobat Distiller versions newer than 8.1 default to preventing diskfile access.** 

 **The workaround from Windows is to run "Acrodist -F" from the command line**

 **Solutions for other systems are found [here.](http://www.adobe.com/devnet/acrobat/downloads/Acrobat_SDK_readme.html)**

If you think of your image as similar to that on a view camera's ground glass, the tilt correction geometry you will need turns out to be remarkably similar to…

### **The Starwars Nonlinear Transform**

An intro tutorial on nonlinear graphics transforms appears as **[NONLINGR.PDF](http://www.tinaja.com/glib/nonlingr.pdf)**. In general, a linear transform lets you move, magnify, rotate, or even anamorphically stretch an image.

Anything fancier (such as converting a trapezoid to a rectangle) will demand more exotic nonlinear techniques. As will Architect's Perspective.

One of the more common tutorial examples was this **Starwars Transform**…

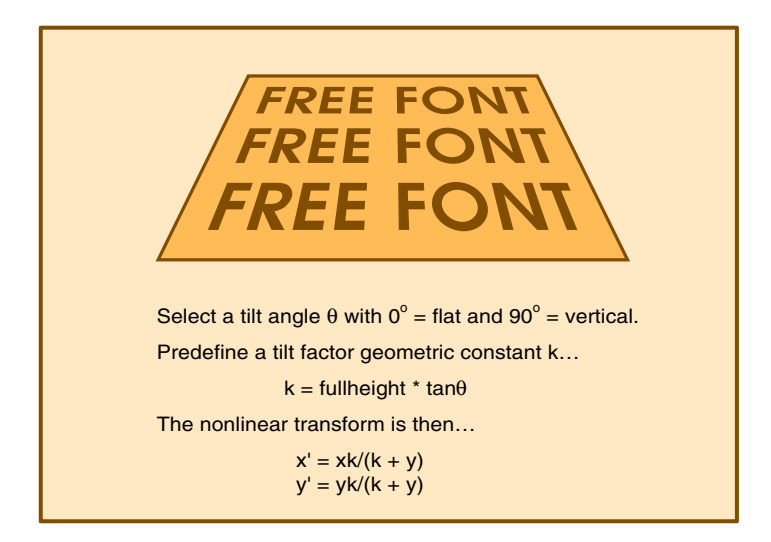

The tilt factor **k** is the distance to the vanishing point Both nonlinear transforms follow by way of similar triangles.

We'll need two modifications of the Starwars transform for Architect's Perspective. These involve moving into a **centered space** that the nonlinear transforms will work around.

First, we will add a **ycen** that vertically centers our tilting action. In deference to its view camera heritage and to prevent any "top vs bottom" numeric problems, **we will usually keep ycen at one half the total image height**.

A second **xcen** mod will also be added. **xcen will be the axis of zero horizontal correction**. It is used to apportion (or balance) how much fix is to be applied to the right and left subject edges. In general, **xcen** will **not** be in the middle. And could even be far left or far right if both subject edges lean the same way.

The translations between our image space and centered space are…

 **centeredx = imagex - xcen centeredy = imagey - ycen imagex = centeredx + xcen imagey = centeredy + ycen**

It is super important to linearly transform between the centered and image spaces, while nonlinearly transforming only about the **0,0** axis of the centered image space. The Architect's Perspective forward nonlinear transforms are…

**— 90.3 —**

```
 ycnew = ycold*[zzz/(zzz + ycold)]
          xcnew = x \cdot \text{cold}<sup>*</sup>\left[ zzz /(zzz + y \cdot \text{cold})\left[ xcnew simplifies to…
          xcnew = xcold*(ycnew/ycold)
```
For high processing speeds, **we absolutely must minimize all the individual new pixel-by-pixel calculations**. Fortunately, **ycnew** needs only done once per line, not every pixel.

And our **xcold** requires only a simply scaling at pixel calc time. You can see that **ycnew/ycold** equals **1** at **y=0**. You will definitely want to trap this out to prevent a possible **div0** hassle.

**zzz** here is now the distance from the center to the vanishing point and will be **ycen** times the tangent of the tilt angle. Our vanishing point will be infinite at 90 degrees and zero when "flat" at 0 degrees.

Normal nonlinear transforms are a "goes to" sort of thing. When pixel remapping, we will instead need **reverse** or "comes from" nonlinear transforms. As detailed in **[INVEGRAF.PDF](http://www.tinaja.com/glib/invegraf.pdf)** of **[GuruGram #85](http://www.tinaja.com/gurgrm01.asp)**.

Here are the Architect's Perspective **reverse** nonlinear transforms…

```
 ycold = ycnew*[ zzz /(zzz - ycnew)]
 xcold = xcnew*(ycold/ycnew)
```
We thus have two variables that control our Architect's Perspective nonlinear transform. The **zzz** (derived from **tiltangle** and **ycen**) decides exactly how much correction to make, and **xcen** decides how to balance that correction between the left and right subject edges. We might use these two values to guess the amount of perspective correction needed for a given image. And then refine our guess with a second or third pass.

But it would seem intuitively better to find a way of…

#### **Improving Data Input**

If we know two specific points in an image where an exact amount of correction is required, we can solve the above forward nonlinear transform equations for **zzz** and **xcen**. Letting us get an exact solution on our first attempt.

The geometry might end up looking something like this…

**— 90.4 —**

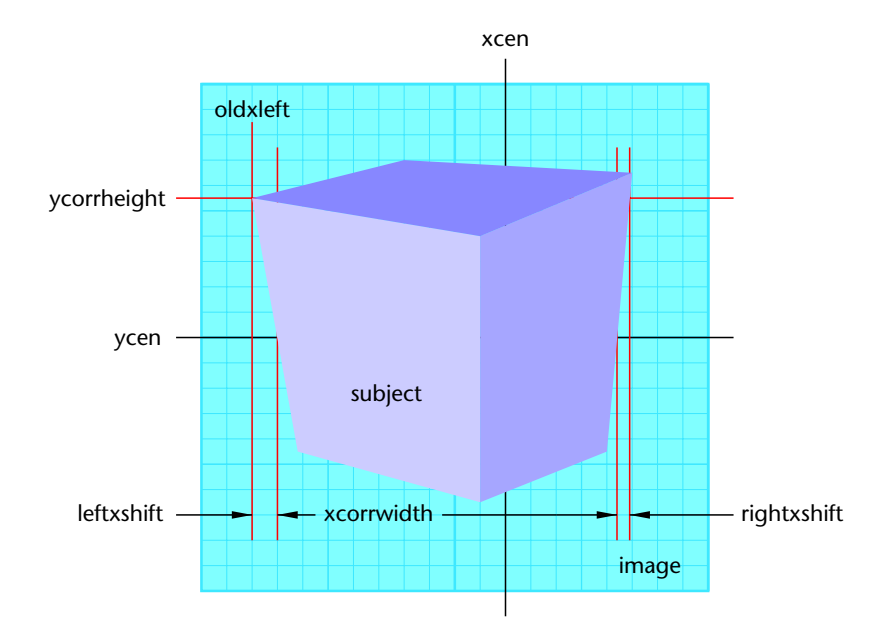

Key points on your image are easily selectable using the rectangle tools and readouts in Paint, **[Imageview32](http://www.arcatapet.net/imgv32.cfm)**, or similar graphics programs. You first select a **ycorrheight**, which is the point at which your tilt corrections are to be made. And a **xcorrwidth** which will be the new subject width **after** all corrections are made.

Correction values are then measured as **oldxleft**, **leftxshift** and **rightxshift**. Our "missing" values can be treated as dependent variables, noting that **newxleft = oldxleft + leftxshift**. And that **newxright = newxleft + xcorrwidth**. And that our **oldxright = newxright + rightxshift**.

From these values we can now calculate…

```
 xcen = xcorrwudth * [leftxshift /(leftxshift - rightxshift)]
      + oldxleft + leftxshift
 zzz = [ oldxleft + xcorrwidth - xcen ] * [ycorrheight - ycen]/
      leftxshift
```
The **xcen** calculation uses plain old similar triangles and  $y = mx + b$ .

**xcen** and **zzz** are precalculated and only their results reused. Thus preventing unneeded and time wasting repeated math.

We can optionally find our tilt angle…

```
 tiltangle = atan(zzz/ycen)
```
If **xcen** and **zzz** are calculated from actual image data, **tiltangle** will not normally be needed for the nonlinear transforms. **tiltangle** ends up simply an optional visualization aide.

## **Staying on the Same Page**

Certain reverse nonlinear transforms from **xcnew** and **ycnew** may try to reach out-of-range data that is above, below, left, or right of the original **[.BMP](http://www.tinaja.com/glib/expbmp.pdf)** bitmap.

Error testing each individual new pixel one-on-one would likely be highly time prohibitive. Instead, **limits should be precalculated**. These precalculations need be done only once per project or once per line at a ridiculously lower total time penalty.

Here is one way to calculate limits to prevent off bitmap access attempts…

```
IF yfract = \int zzz /(zzz + ycen) \int > 1
 THEN ymin = floor \{-y \neq y\} * yfract \} + 1 ELSE ymin = -ycen + 1
 IF yfract = [ zzz /(zzz + ycen) ] < 1 
 THEN ymax = floor { ycen / yfract } + 1
 ELSE ymax = ycen - 1
IF xfract = \left[ zzz/(zzz + ycnew)] < 1
 THEN xmin = int [floor \{x \in \mathbb{R}^n : x \in \mathbb{R}^n \}] + 1
 ELSE xmin = -xcen 
IF xfract = \left[ zzz/(zzz + ycnew)] < 1
 THEN xmax = int [floor \{ (xwidth - xcen) * xfract \} ] - 1 ELSE xmax = xwidth - xcen - 1
```
For stronger tilt corrections, some recentering or y axis scaling may be needed. These linear transformations are easiest provided in further post processing.

# **A Working Utility**

You can explore Architect's Perspective corrections using our **[ARCHPER1.PSL](http://www.tinaja.com/psutils/archper1.psl)** utility. What follows here is best understood by having **[ARCHPER1.PSL](http://www.tinaja.com/psutils/archper1.psl)** up in a separate textfile window.

The utility operates by capturing the original bitmap to three **[PostScript](http://www.tinaja.com/post01.asp)** arrays of red, green, and blue strings. **— 90.6 —**

As detailed in our **[BMP2PSA.PDF](http://www.tinaja.com/glib/bmp2psa.pdf)** of **[GuruGram #84](http://www.tinaja.com/gurgrm01.asp)**. A new three arrays of strings are separately created as **redAOS1**, **greenAOS1**, and **blueAOS1**. Reverse nonlinear transformations combined with **[bilineal interpolation](http://www.tinaja.com/glib/pixintpl.pdf)** then get done on a pixel by pixel basis to do the transformation. Finally, the new arrays of strings are converted into a final new and corrected bitmap.

The utility is in four parts, consisting of the basic array-of-strings manipulation procs, some globally exportable routines that may also be of use elsewhere, the actual Architect's perspective code specifics, and a final example area.

Specifically, our main code loop in **[ARCHPER1.PSL](http://www.tinaja.com/psutils/archper1.psl)** is **fixtilt**. This first captures our input bitmap to red, green, and blue arrays of strings as **redAOS** , **greenAOS**, and **blueAOS**. Data overflow limits are then calculated for later use. Each new pixel is then processed by way of a combination of a nonlinear reverse transform and a bilineal interpolation.

Effectively moving each pixel to its corrected position. Finally, the corrected arrays of strings are rewritten to a new output **[.BMP bitmap](http://www.tinaja.com/glib/expbmp.pdf)** .

Going into more detail, the high level pixel processing is handled by **procpixels**. This mid level code sets up a loop within a loop that grabs the output pixel positions one line at a time and then one pixel at a time. Each pixel is then processed by **procrgbpers**.

**procrgbpers** in turn does the reverse nonlinear transforms and writes the repositioned old data to appropriate new pixels.

In general, the old x and y values needed for the current pixel location will be fractional. One of three **[bilineal interpolators](http://www.tinaja.com/glib/pixintpl.pdf)** named **doredbilin**, **dogreenbilin**, and **dobluebilin** are called. Each writes its interpolated old pixel result to the appropriate array of strings. Limits are precalculated to prevent out-of-bounds pixel errors.

#### **Speed Issues**

On a faster PC, **[ARCHPER1.PSL](http://www.tinaja.com/psutils/archper1.psl)** presently takes around five seconds to correct a **512x512** pixel bitmap. The processing time goes up roughly with the **square** of the resolution. A guideline…

> **Perspective corrections are best done at DOUBLE the final image size.**

 **Otherwise, crop as tightly as possible and use the lowest possible resolution.**

Speed has been partially optimized on **[ARCHPER1.PSL](http://www.tinaja.com/psutils/archper1.psl)**. Besides all of the usual **[PostScript Speedup Tricks](http://www.tinaja.com/glib/speedup2.pdf)**, we might be able to make further improvements.

Further speedups should also be possible by optimizing the **[nonlinear transforms](http://www.tinaja.com/glib/nonlingr.pdf)** and the actual **[bilineal interpolations](http://www.tinaja.com/glib/pixintpl.pdf)**. But might make the code more obtuse and difficult to understand. And finally, being very careful when making correction measurements can eliminate the need for any second pass adjustments.

# **For More Help**

The basic full two dimensional **[.BMP bitmap to PS Array of Strings](http://www.tinaja.com/glib/bmp2psa.pdf)** tutorial appears as **[BMP2PSA.PDF](http://www.tinaja.com/glib/bmp2psa.pdf)** with its actual PS utility at **[PIXINTP1.PSL](http://www.tinaja.com/psutils/pixintp1.psl)**. A recent addition was **[AIRBRUSH.PDF](http://www.tinaja.com/glib/airbrush.pdf)** whose capabilities coincidentally appear in our first image above. Additional .BMP manipulation enhancements and expansions are planned.

News about the latest updates and addons should first appear in **[WHTNU08.ASP](http://www.tinaja.com/whtnu08.asp)** or later blog entries.

Similar tutorials and additional support materials are found on our **[PostScript](http://www.tinaja.com/post01.asp)** and our **[GuruGram](http://www.tinaja.com/gurgrm01.asp)** library pages. As always, **[Custom Consulting](http://www.tinaja.com/info01.asp)** is available on a cash and carry or contract basis. As are seminars and workshops. For details, you can email **[don@tinaja.com](mailto:don@tinaja.com)**. Or call **(928) 428-4073**.